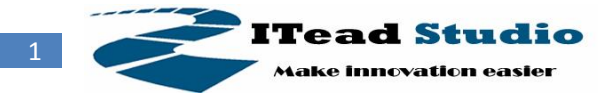

# **BT Shield 2.2**

### **-Bluetooth to Serial Port Module Shield**

### **Overview**

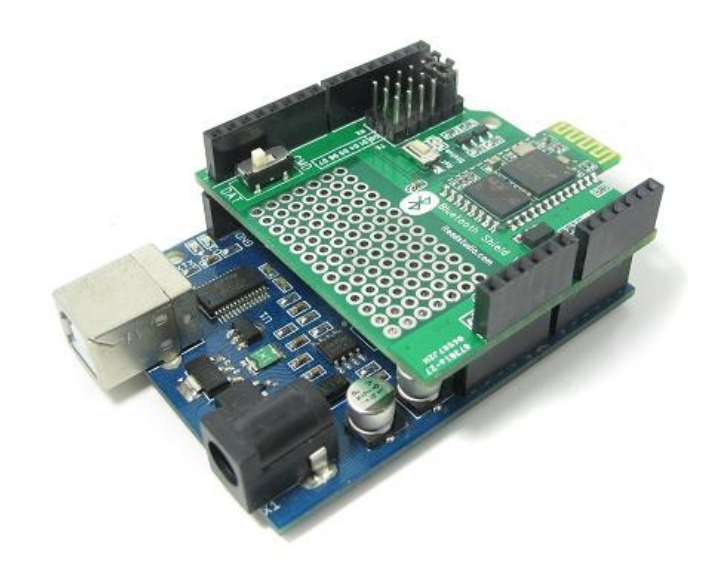

BT shield V2.2 is a serial port Bluetooth module (with master and slave mode) breakout board, it's compatible with Arduino and IFlat-32, it can directly plug on Arduino/IFlat-32 board, use UART port for communication with Arduino/IFlat-32 or PC.

## **Specifications**

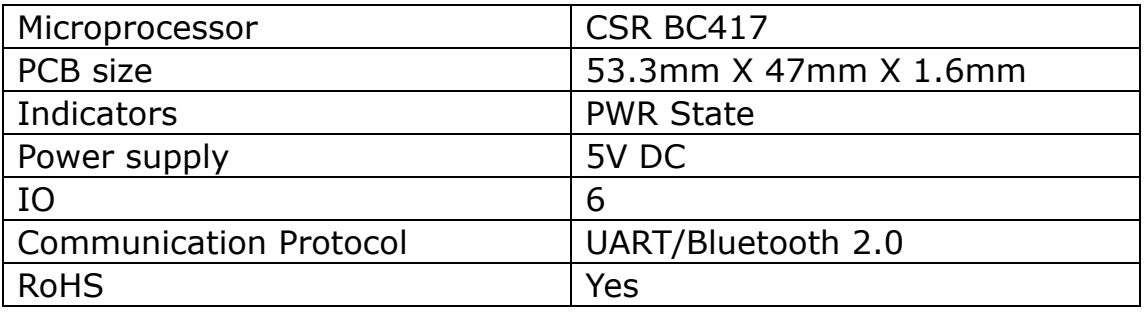

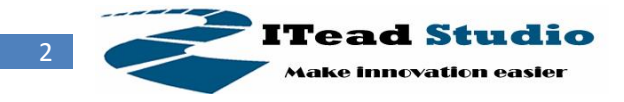

## **Electrical Characteristics**

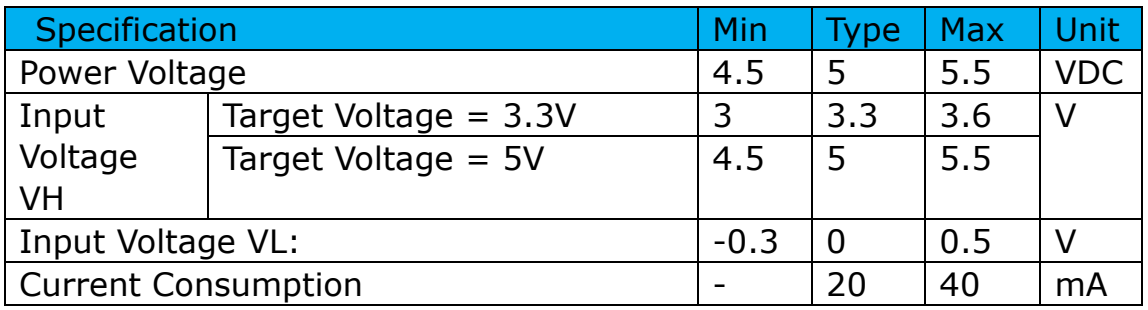

## **Hardware**

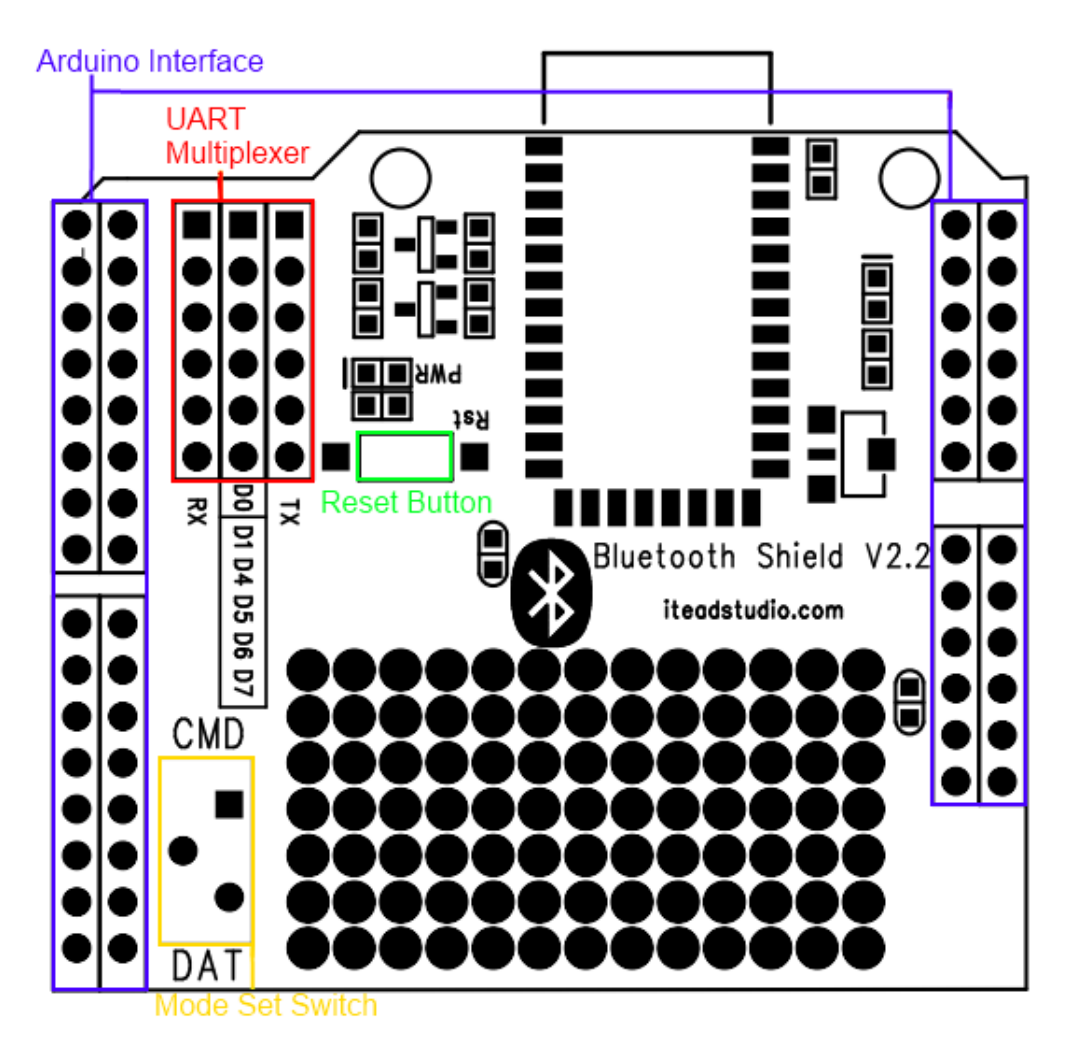

Figure 1 Top view of BT shield V2.2

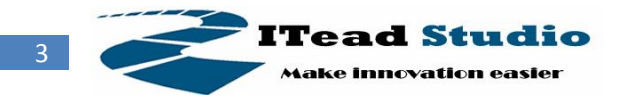

### **UART Multiplexer (For free UART connection setting)**

You can use the jumper to connect the TXD and RXD pins of HC-05 to D0, D1, D4~D7 pin of Arduino.

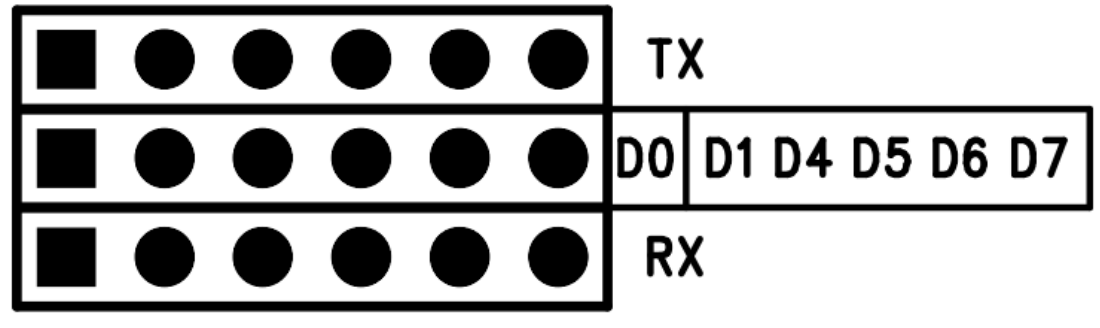

Figure 2 UART Multiplexer

When using the connection as Figure 3, the BT shield connects to the ATMega328 chip on board.

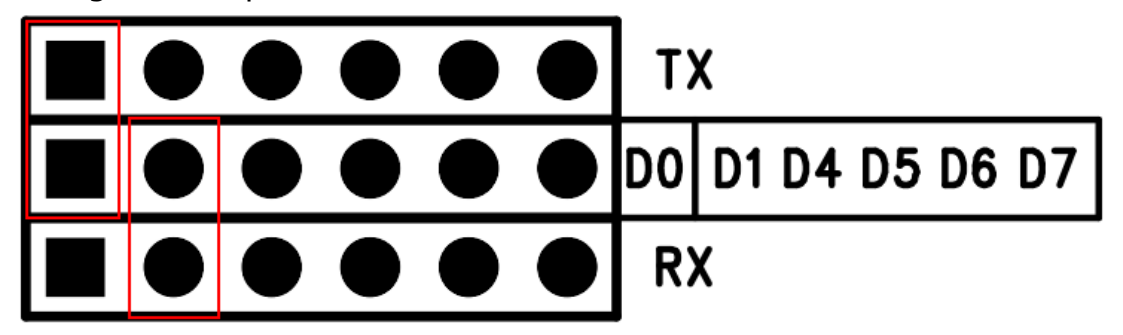

Figure 3 Connect the Arduino board

When using the connection as Figure 4, the HC-05 connects with the FT232RL chip, and the FT232RL connect to PC by USB. Whit this configuration you can use the serial software on PC to control or configure the HC-05 module.

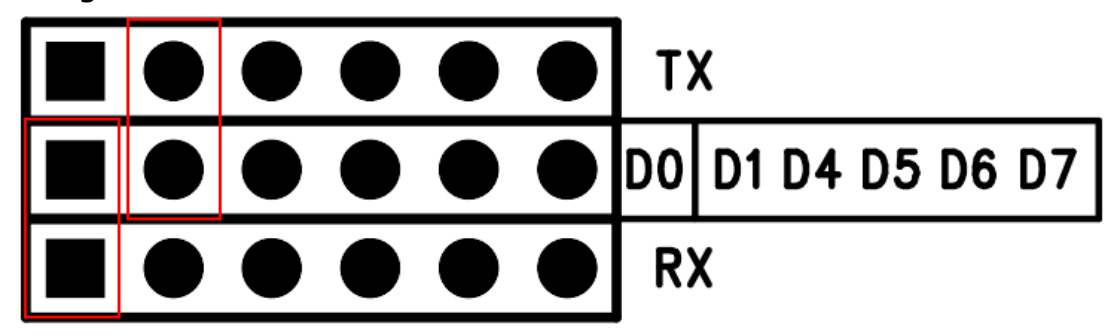

Figure 4 Connect the UART Interface as FT232

Except the 2 configurations above, you can connect the TXD and RXD to any other pins from D4-D7, and using the software-serial library to control the HC-05 module.

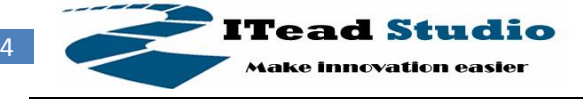

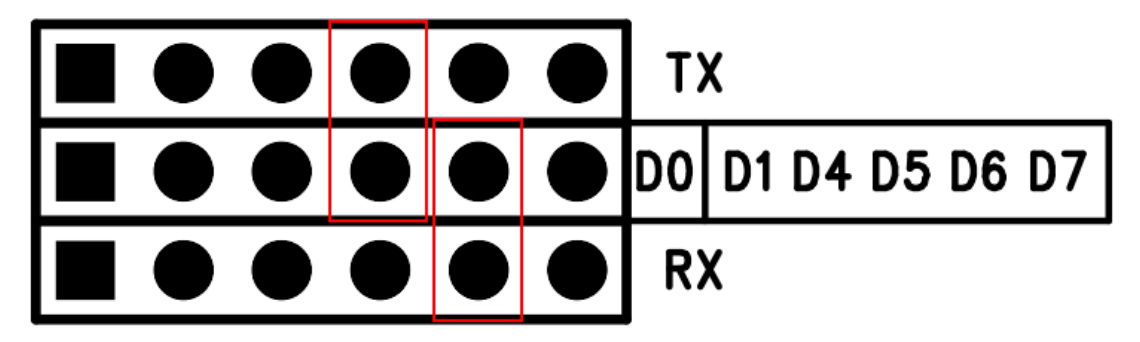

Figure 5 an example for software-serial connection

### **Mode Switch**

The Mode Set Switch is connected to PIO11, when it is pushed to CMD and powered on, the HC-05 enter command mode, HC-05 module can receive and response AT command in this mode. When it is pushed to DATA and powered on. The HC-05 enters data mode and will not accept AT command.

### **States LED**

When power on and disconnect the port, states LED blinks 1time/2s ; when the module connect and open the serial port, states LED blinks 2times/s.

## **AT COMMAND**

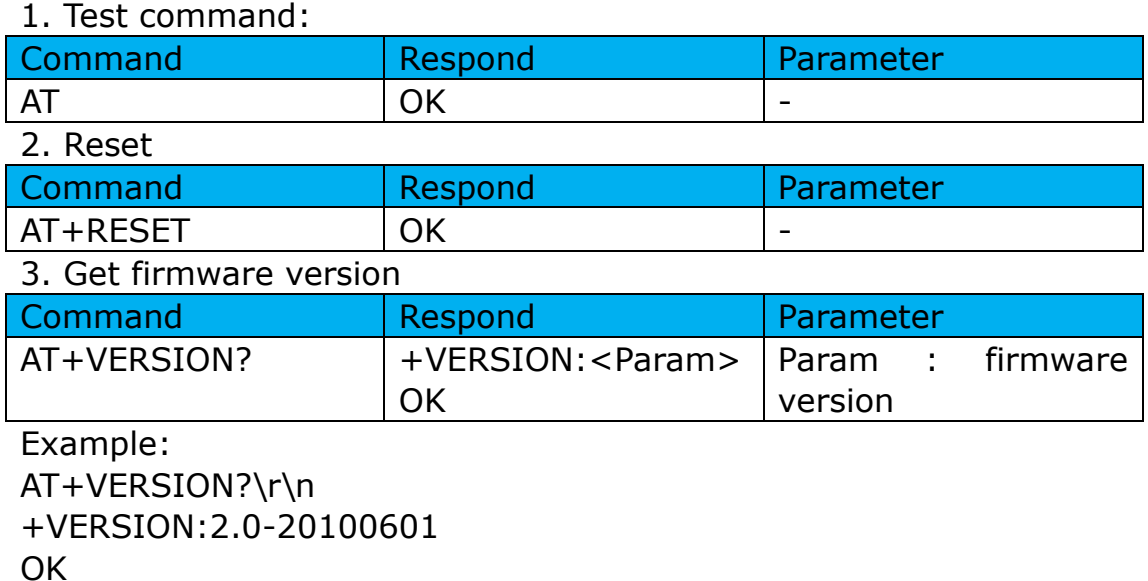

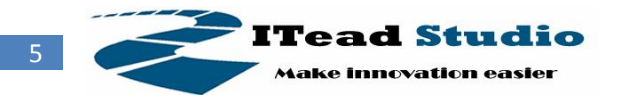

#### 4. Restore default

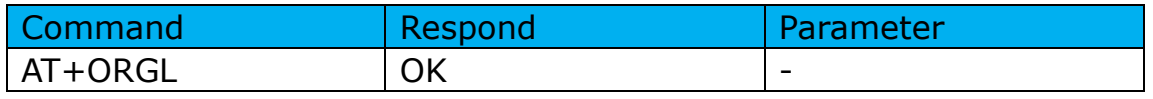

Default state:

Slave mode, pin code :1234, device name: H-C-2010-06-01 ,Baud 38400bits/s.

#### 5. Get module address

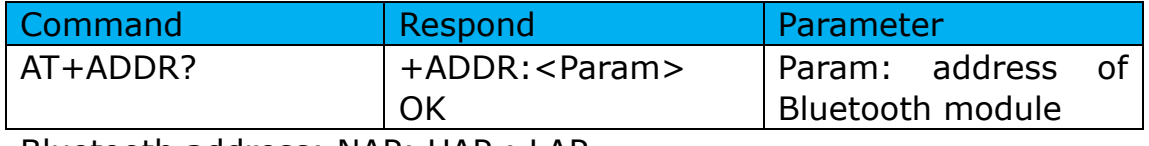

Bluetooth address: NAP: UAP : LAP Example: AT+ADDR?\r\n +ADDR:1234:56:abcdef OK

#### 6. Set/Check module name:

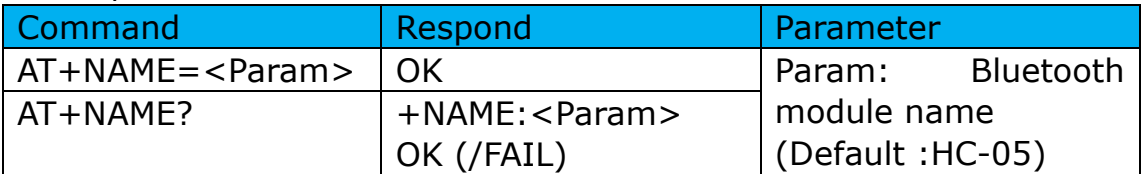

Example:

 $AT+NAME=HC-05\r\n\$  set the module name to "HC-05" **OK** AT+NAME=ITeadStudio\r\n OK

AT+NAME?\r\n

+NAME: ITeadStudio

**OK** 

#### 7. Get the Bluetooth device name:

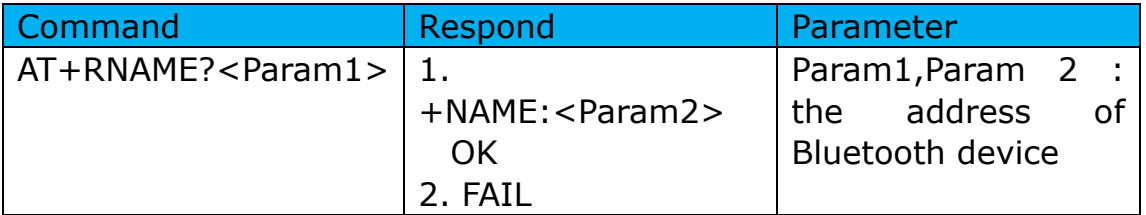

Example: (Device address 00:02:72:od:22:24, name: ITead) AT+RNAME? 0002, 72, od2224\r\n +RNAME:ITead

**OK** 

8. Set/Check module mode:

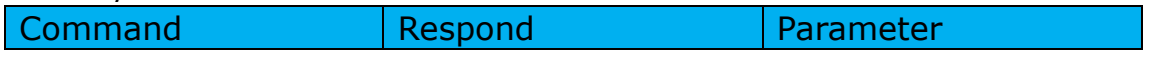

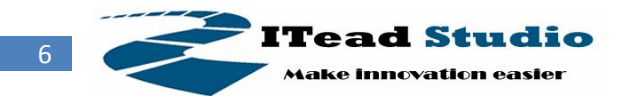

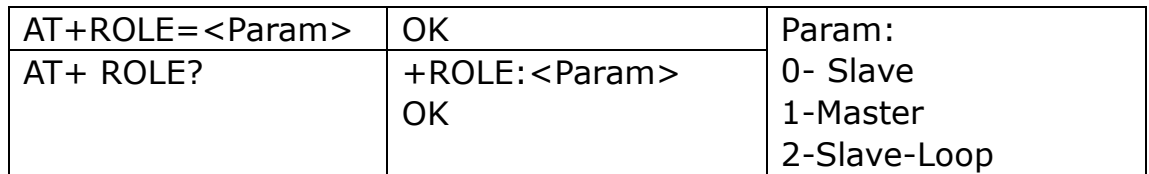

#### 9. Set/Check device class

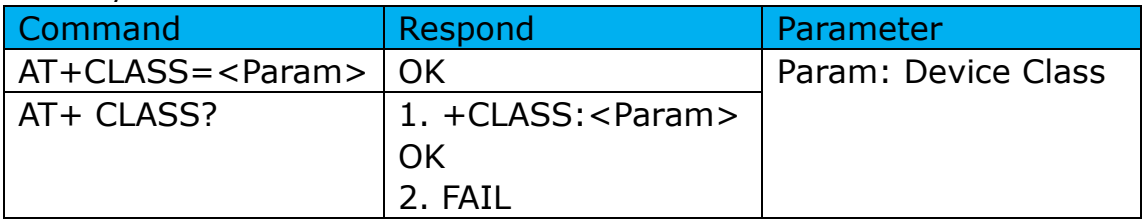

#### 10. Set/Check GIAC (General Inquire Access Code)

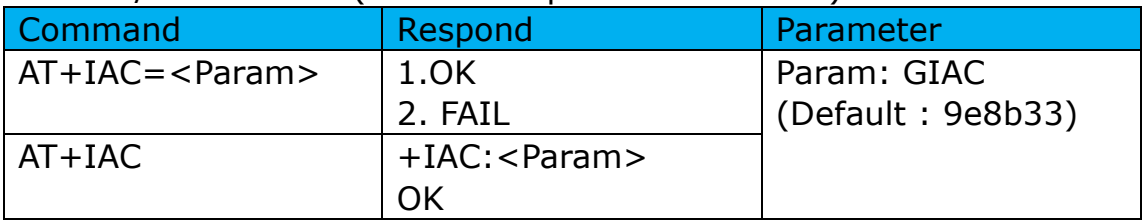

Example: AT+IAC=9e8b3f\r\n OK AT+IAC?\r\n +IAC: 9e8b3f OK

#### 11. Set/Check -- Query access patterns

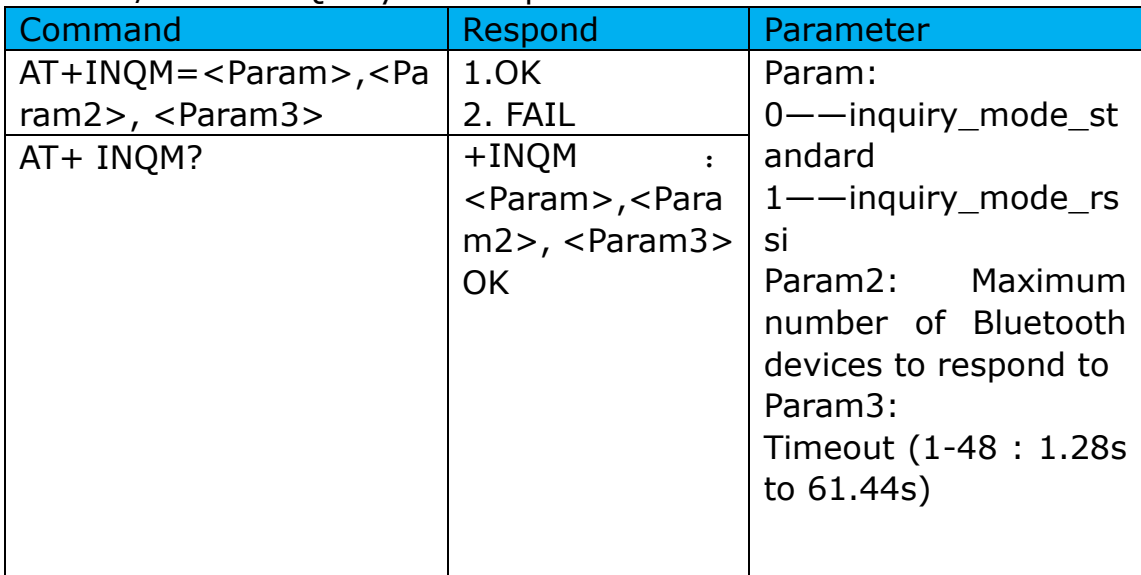

Example: AT+INQM=1,9,48\r\n **OK** AT+INQM\r\n

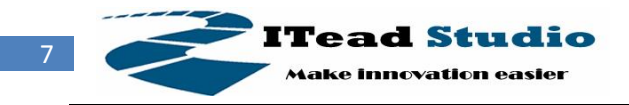

+INQM:1, 9, 48 **OK** 

#### 12. Set/Check PIN code:

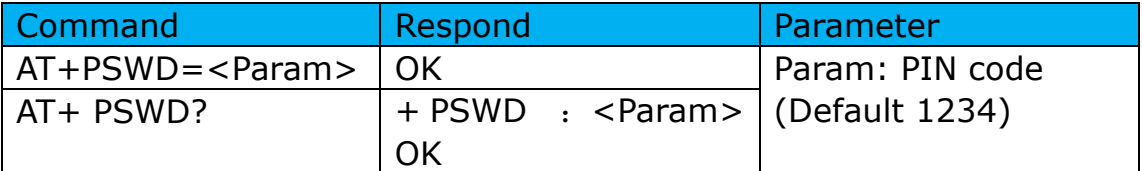

13. Set/Check serial parameter:

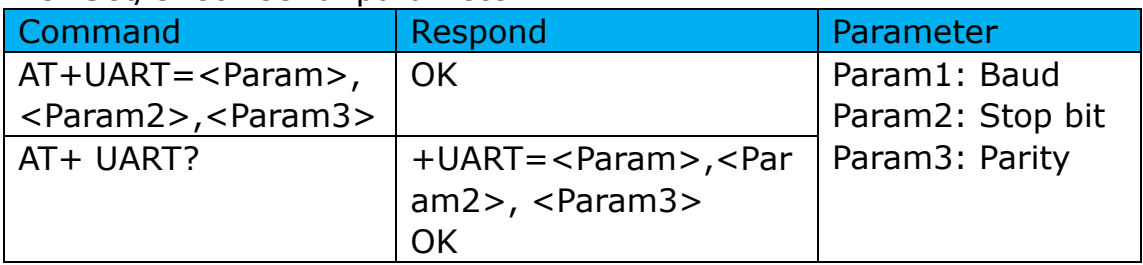

Example: AT+UART=115200,1,2,\r\n **OK** AT+UART? +UART:115200,1,2 OK

#### 14. Set/Check connect mode:

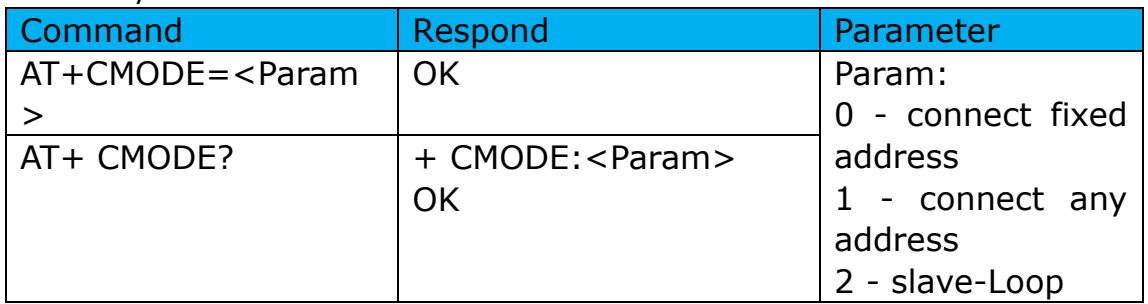

### 15. Set/Check fixed address:

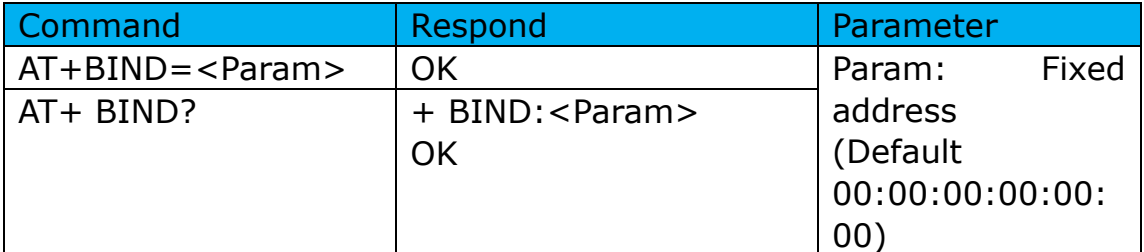

Example:  $AT + BIND = 1234$ , 56, abcdef\r\n **OK** AT+BIND?\r\n +BIND:1234:56:abcdef **OK** 

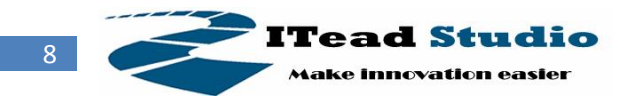

#### 16. Set/Check LED I/O

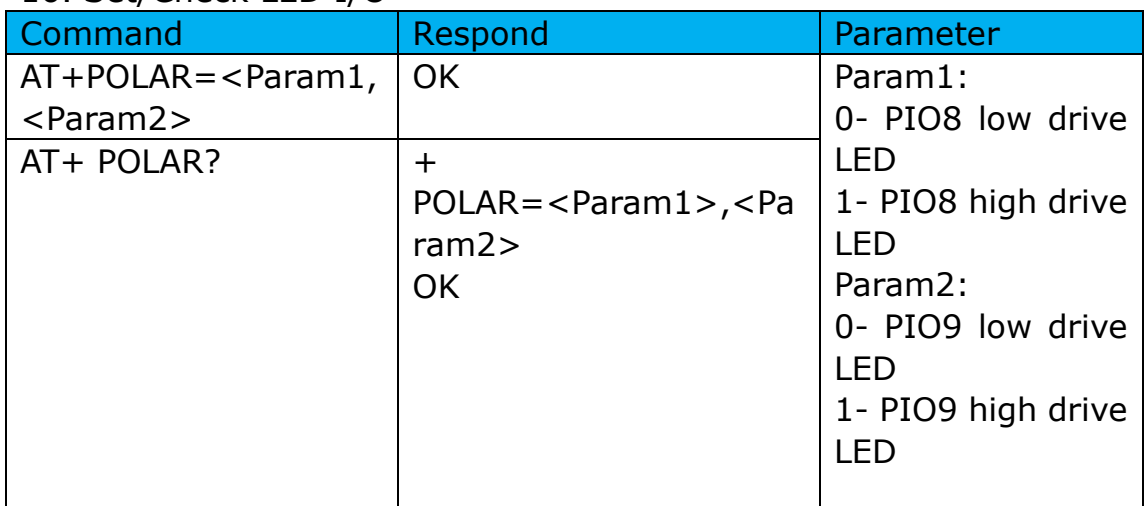

#### 17. Set PIO output

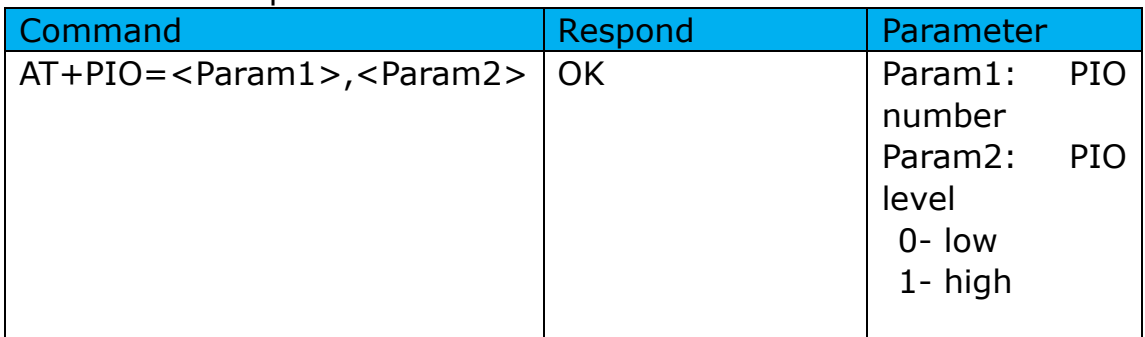

Example:

1. PIO10 output high level  $AT+PI0=10, 1\rrbracket$ **OK** 

#### 18. Set/Check – scan parameter

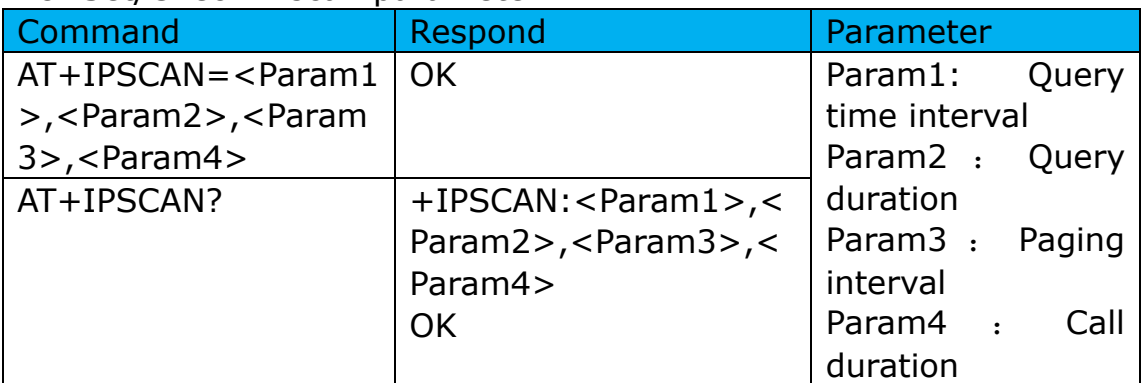

Example:

AT+IPSCAN =1234,500,1200,250\r\n

**OK** 

AT+IPSCAN?

+IPSCAN:1234,500,1200,250

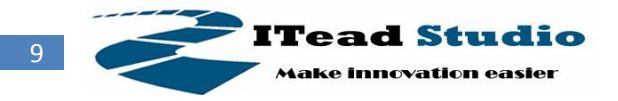

#### 19. Set/Check – SHIFF parameter

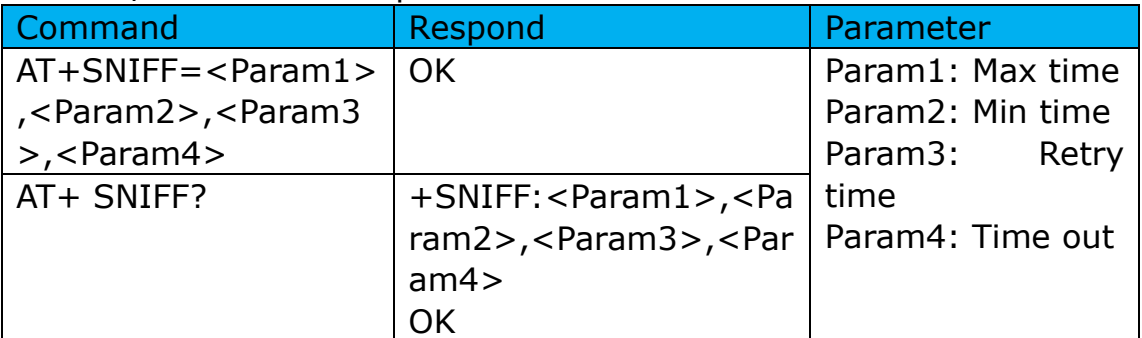

#### 20. Set/Check security mode

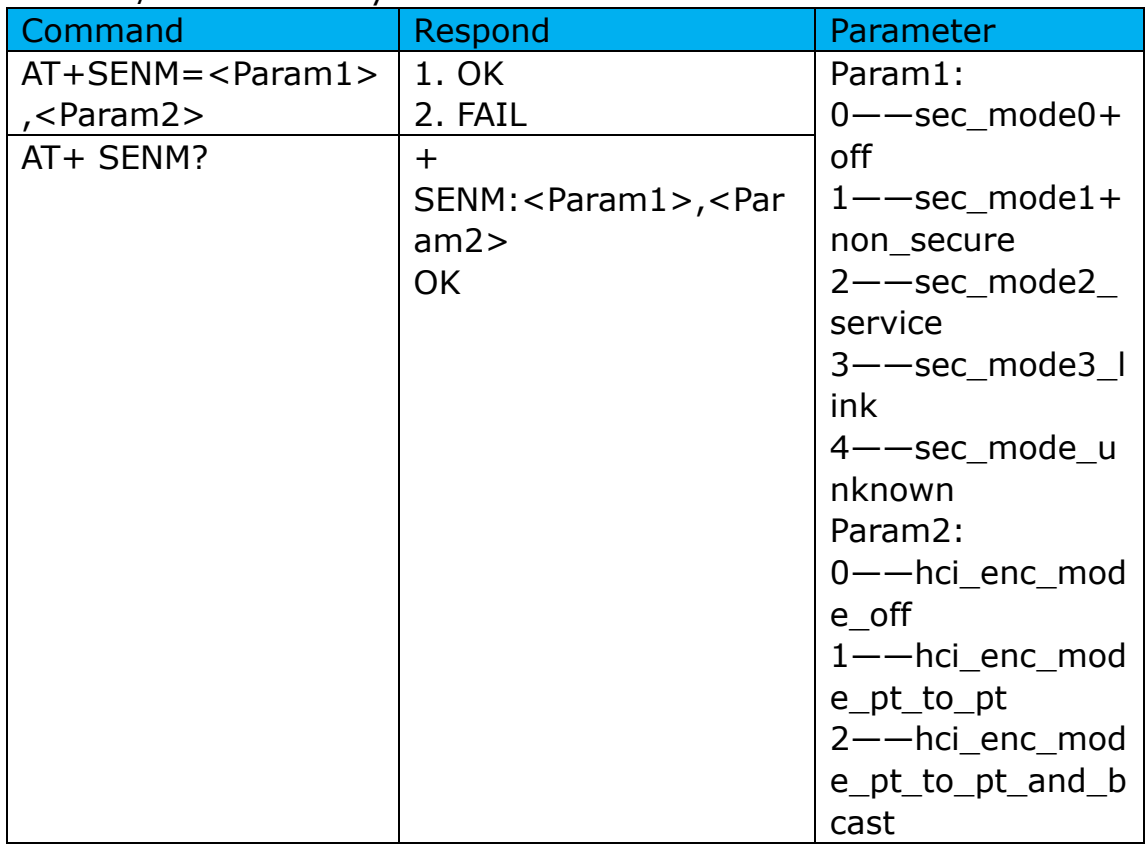

#### 21. Delete Authenticated Device

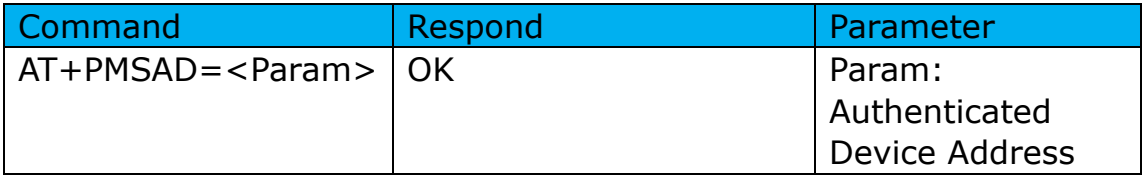

Example:

 $AT+PMSAD = 1234,56,abcdef\n\n $\ln$$ **OK** 

#### 22. Delete All Authenticated Device

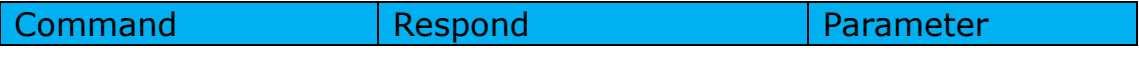

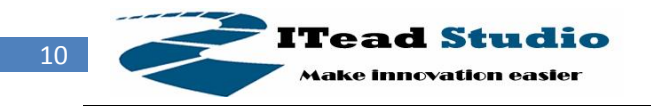

**Tech Support:support@iteadstudio.com**

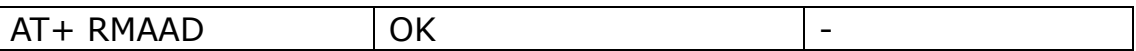

#### 23. Search Authenticated Device

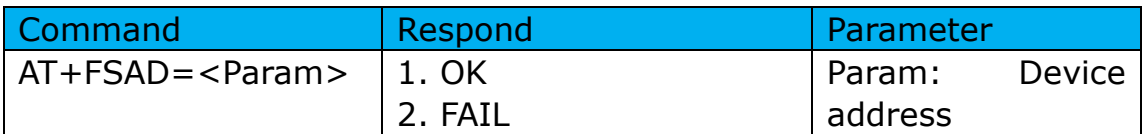

#### 24. Get Authenticated Device Count

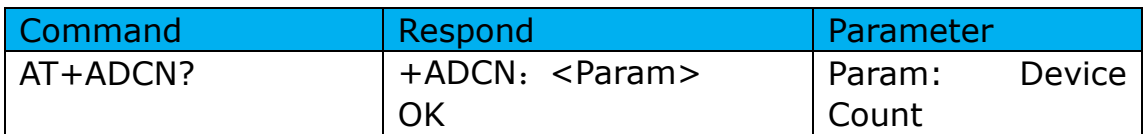

#### 25. Most Recently Used Authenticated Device

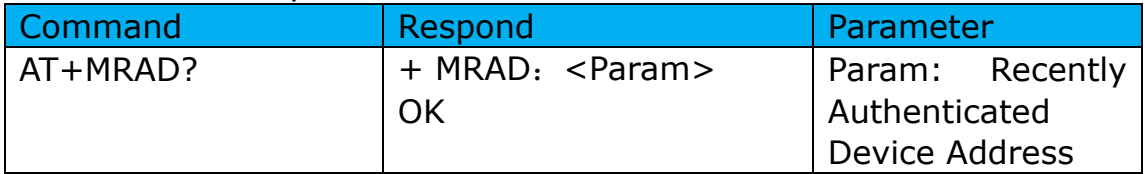

#### 26. Get the module working state

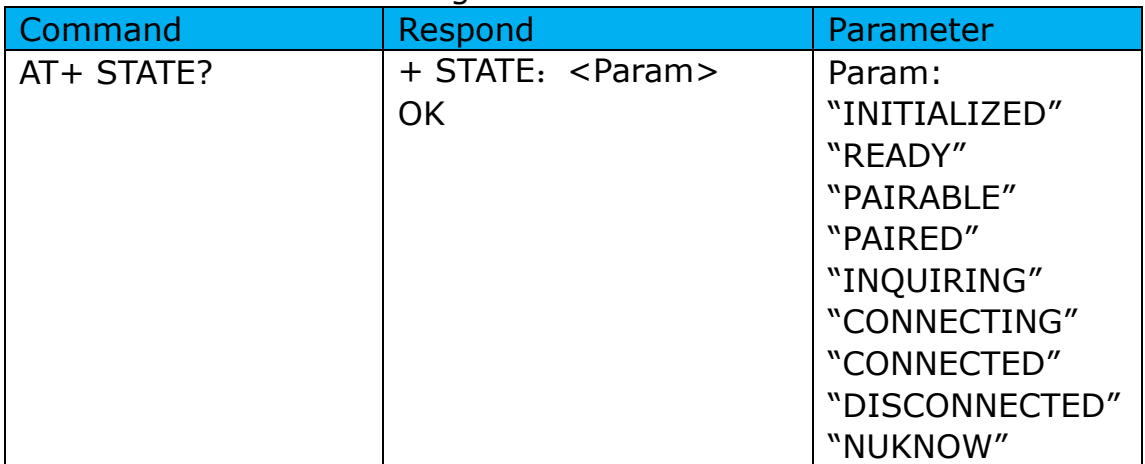

#### 27. Initialize the SPP profile lib

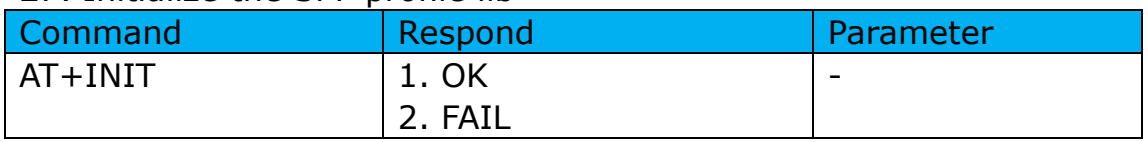

#### 28. Inquiry Bluetooth Device

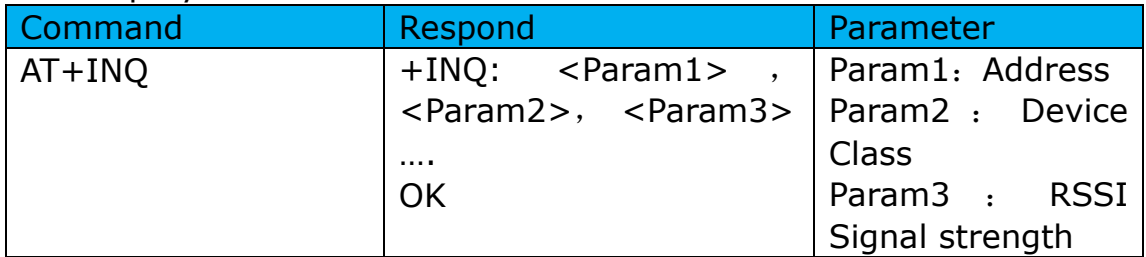

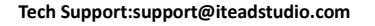

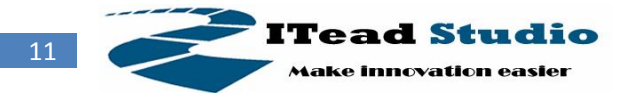

```
Example:
AT+INIT\r\n 
OK
AT+IAC=9e8b33\r\n 
OK
AT+CLASS=0\r\n 
AT+INQM=1,9,48\r\n 
At+INQ\r\n 
+INQ:2:72:D2224,3E0104,FFBC 
+INQ:1234:56:0,1F1F,FFC1 
+INQ:1234:56:0,1F1F,FFC0 
+INQ:1234:56:0,1F1F,FFC1 
+INQ:2:72:D2224,3F0104,FFAD 
+INQ:1234:56:0,1F1F,FFBE 
+INQ:1234:56:0,1F1F,FFC2 
+INQ:1234:56:0,1F1F,FFBE 
+INQ:2:72:D2224,3F0104,FFBC 
OK
```
#### 28. Cancel Inquiring Bluetooth Device

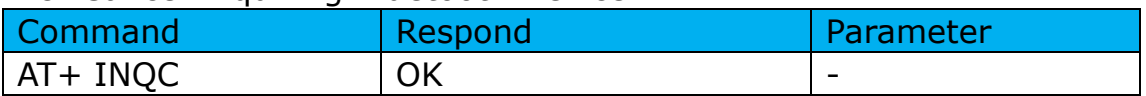

#### 29. Equipment Matching

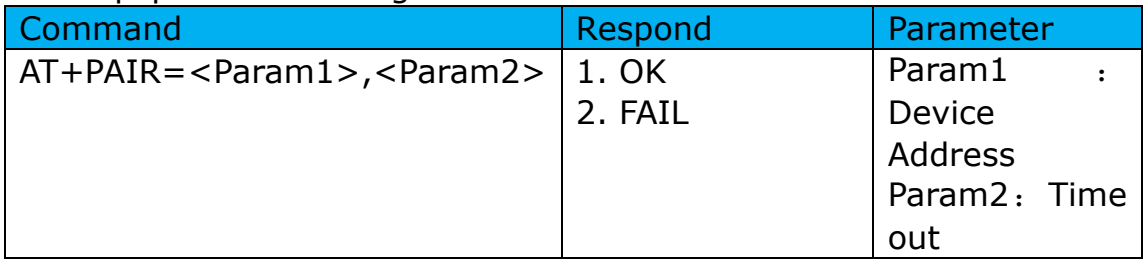

#### 30. Connect Device

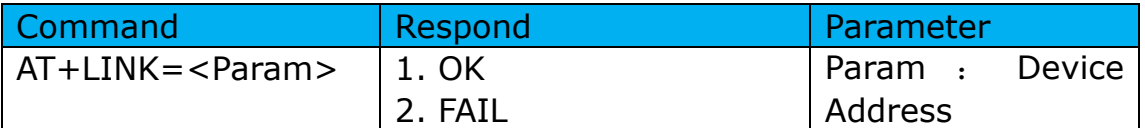

Example: AT+FSAD=1234,56,abcdef\r\n **OK** AT+LINK=1234,56,abcdef\r\n **OK** 

#### 31. Disconnect

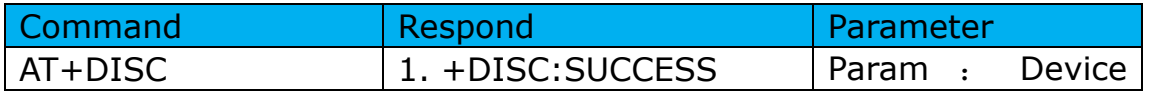

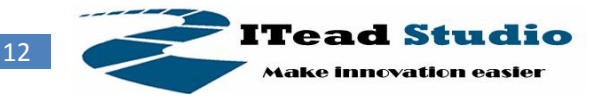

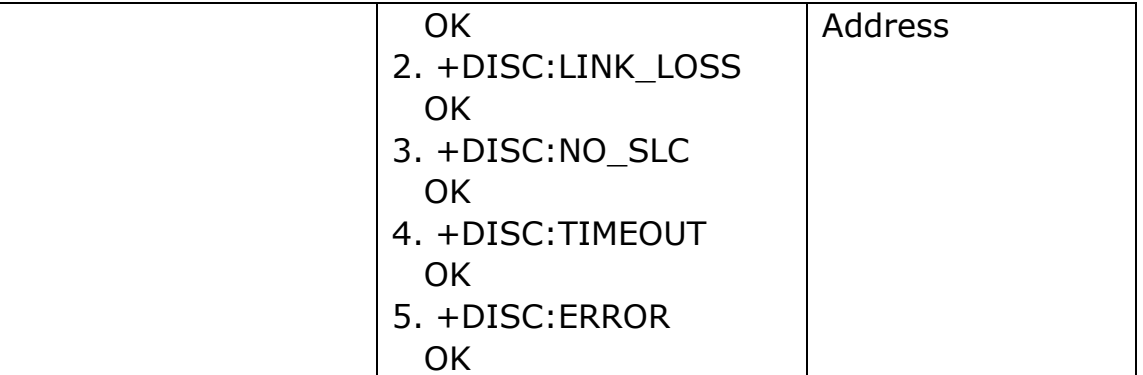

#### 32. Energy-saving mode

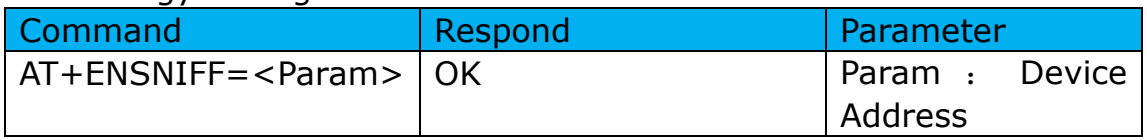

#### 33. Exerts Energy-saving mode

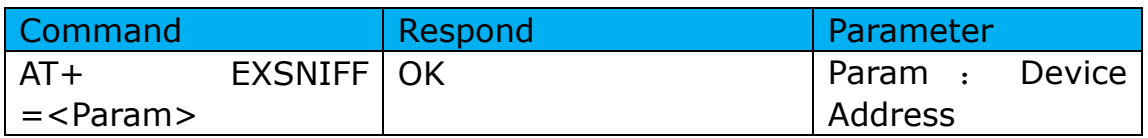

#### **Application Example**

This is a demo that HC-05 is a master device and communicates to hc-06.

Step 1. Push the mode switch to CMD

Step 2. Power on, module enter command state

Step 3. Using baud rate 38400, send the "AT+ROLE=1\r\n" to module, with "OK\r\n" means setting successes.

Step 4. Send "AT+CMODE=1\r\n", set HC-05 connect to any address, with "OK\r\n" means setting successes.

## **Revision History**

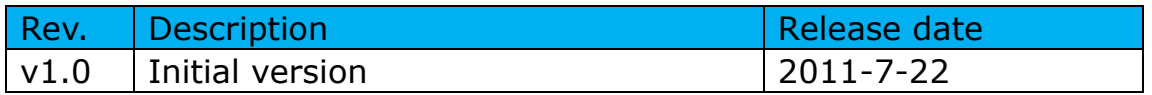